小型紫外可視吸収スペクトル測定装置

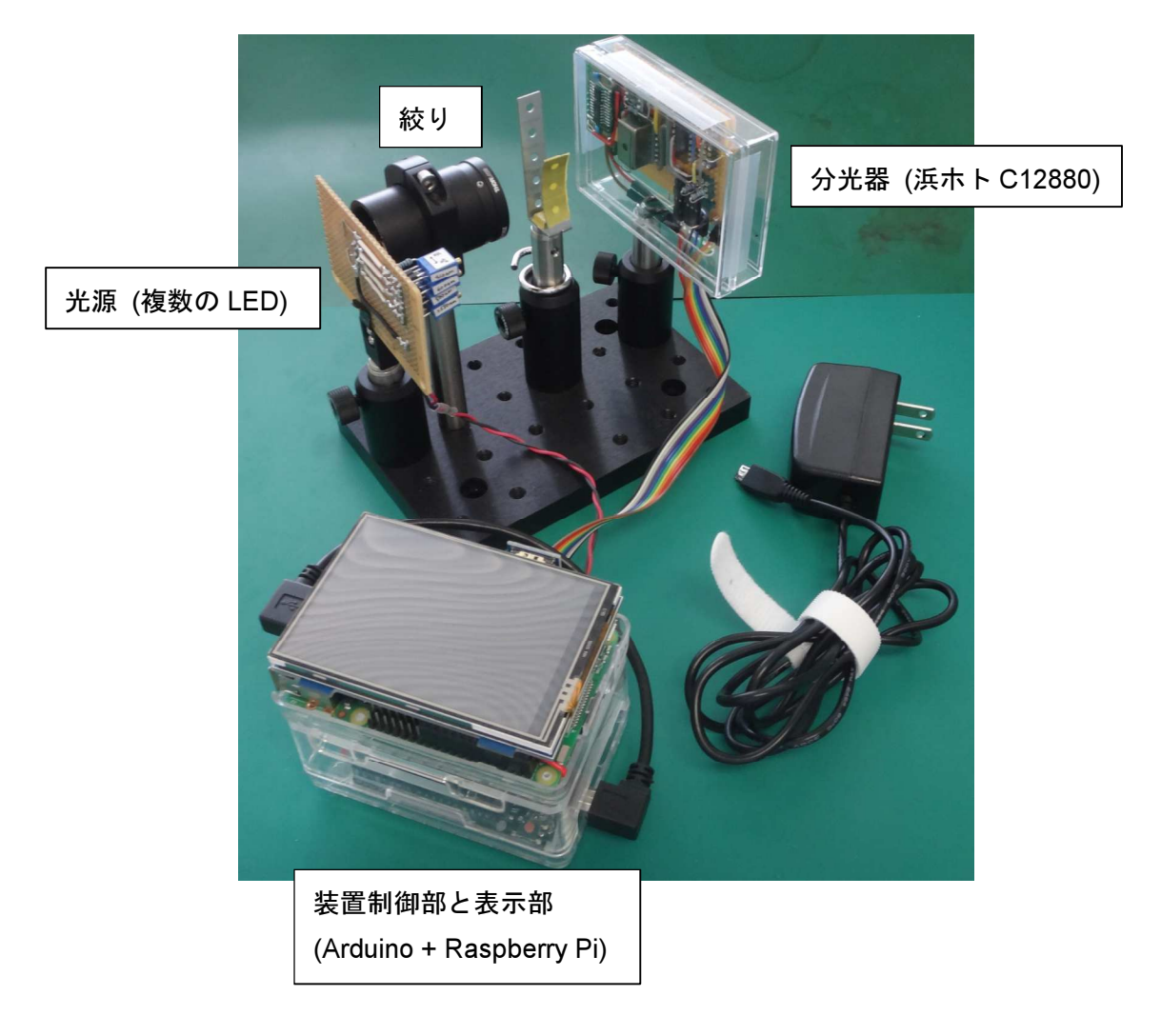

簡易取り扱い説明書

2018/7/19

## 1. 立ち上げ手順

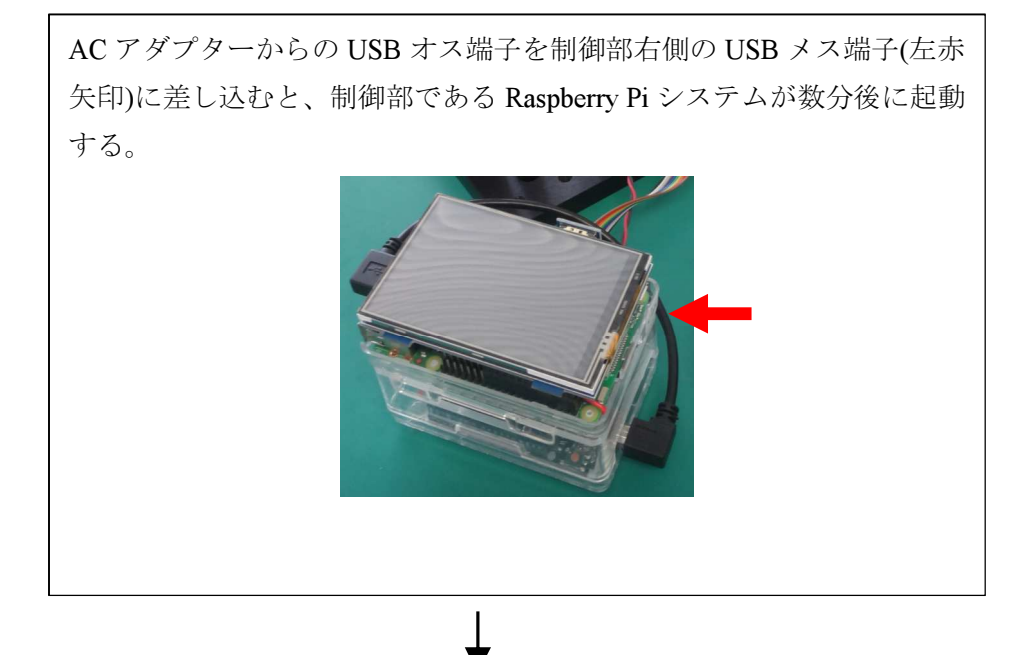

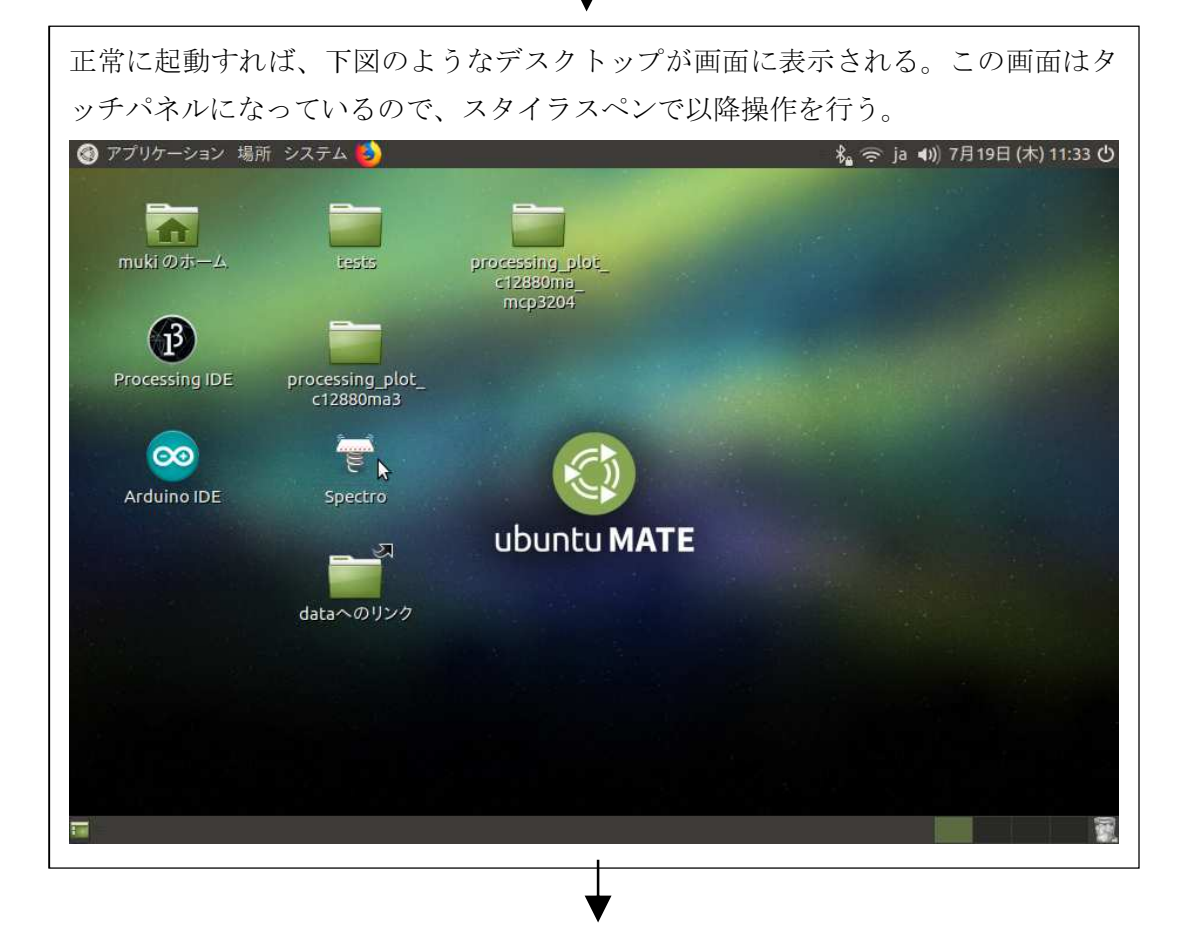

デスクトップ上の「Spectro」から測定ソフトウェアを起動すると、 下図のような画面に切り替わる。下図は、装置の絞りを完全に絞り、暗室 替わりの段ボール(装置が入っていた箱)で外光から遮光している場合の吸 収スペクトル。 processing\_plot\_c12880ma\_mcp3204 g.  $\overline{\mathsf{x}}$ 800.0 BASELINE ABS SS K1 **REF**  $\times$ saved  $\overline{a}$  as #01 600.0 muninmunninn  $\geq$  $\left| \begin{array}{c} \sum\limits_{n=0}^{N}400.0 \end{array} \right|$  $200.0$  $0.0$ 400.0 700.0 500.0 600.0 Wavelength / nm  $|<|>$  $|<|>$ 分光器の暗電流ノイズを記憶させるため、装置の絞りを完全に絞り、

暗室替わりの段ボール(装置が入っていた箱)で外光から遮光した状 態(上図)で、[BASELINE]ボタンを押して、記憶させる。記憶が終わ るとボタン下部に「saved」と表示される。

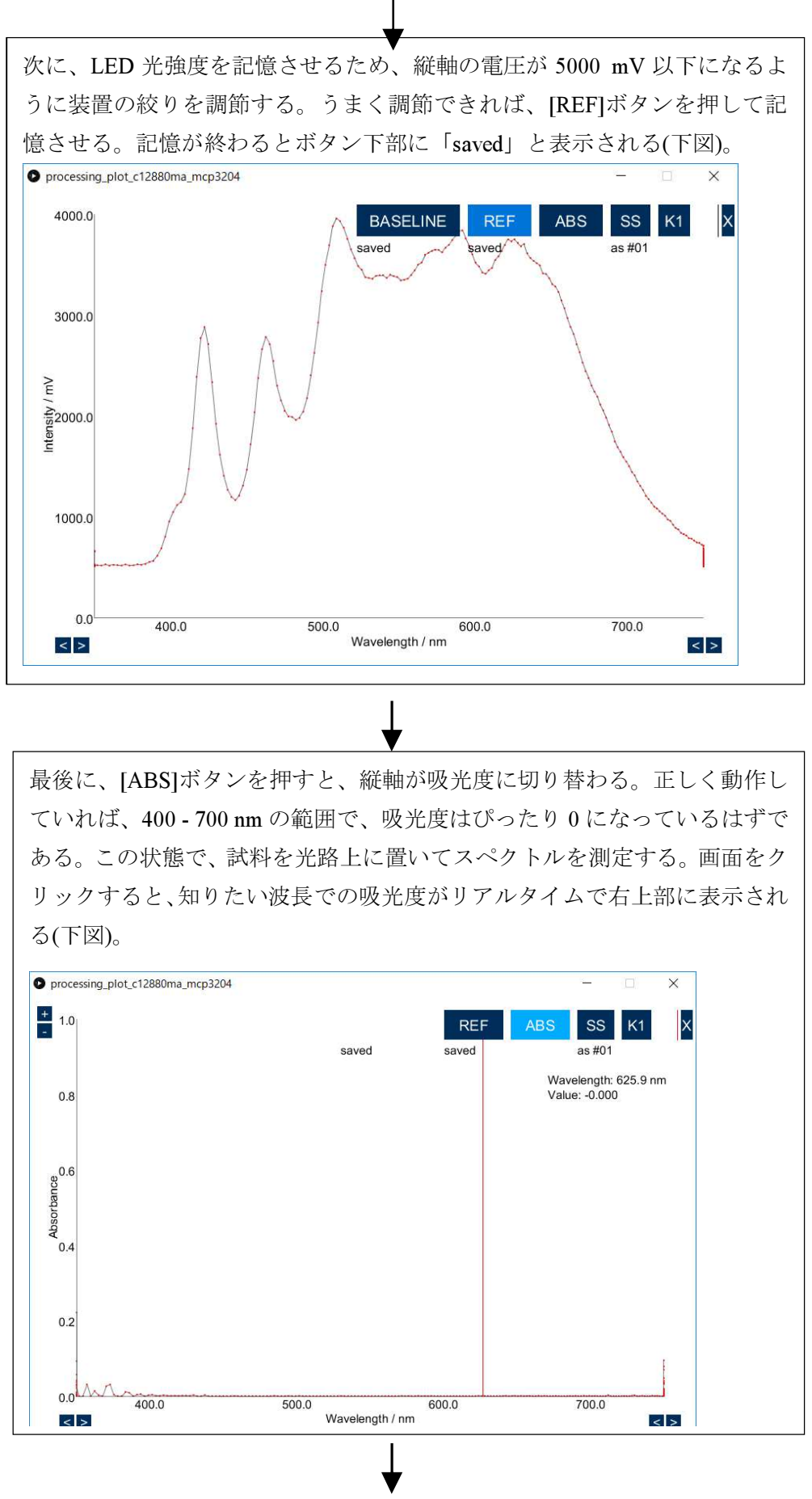

4

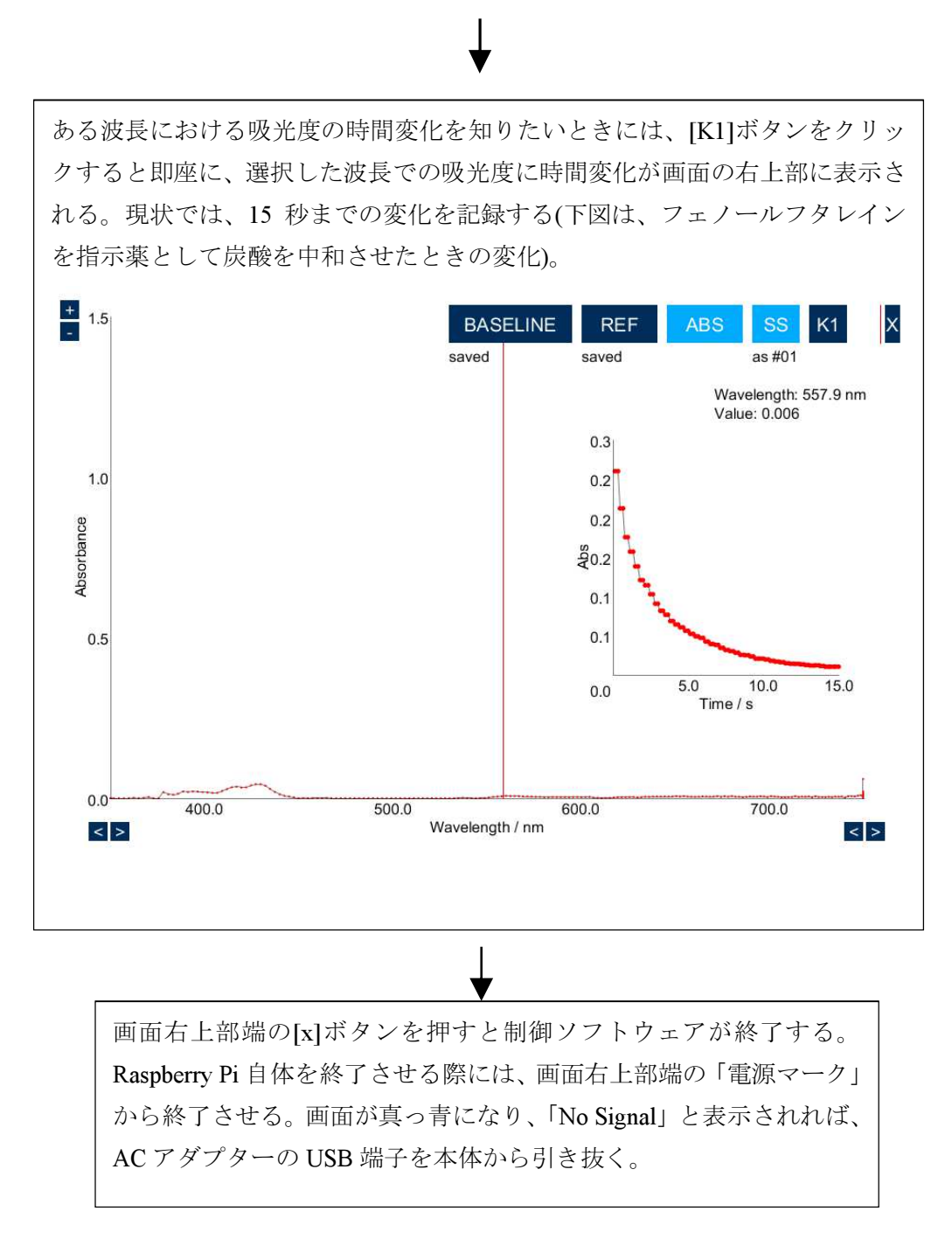

5